## Come utilizzare Chroma 62000H-S per la simulazione delle curve I-V**GIAKOVA VI** YOUR TECHNICAL TEAM

Ad oggi sul mercato la maggior parte degli alimentatori DC consente di lavorare solo in due modalità: tensione costante (CV) oppure corrente costante (CC). La serie 62000H-S prodotta da Chroma, è dotato di una ulteriore funzionalità chiamata Solar Array Simulation (SAS). L'utente, nella modalità SAS, può scegliere tra due standard (SANDIA o EN5053), il software dello strumento seguirà lo standard scelto per determinare l'MPPT (Maximum Power Point Tracker) dell'inverter (sulla base dei parametri inseriti). Quando l'alimentatore lavora nella modalità I-V, la scelta della modalità di controllo dell'alimentatore è fondamentale, tale scelta infatti influirà sul tracciamento della curva I-V. Di seguito capiremo come scegliere correttamente la modalità di controllo della curva I-V per ottimizzare la misurazione dell'efficienza dell'MPPT dell'inverter fotovoltaico.

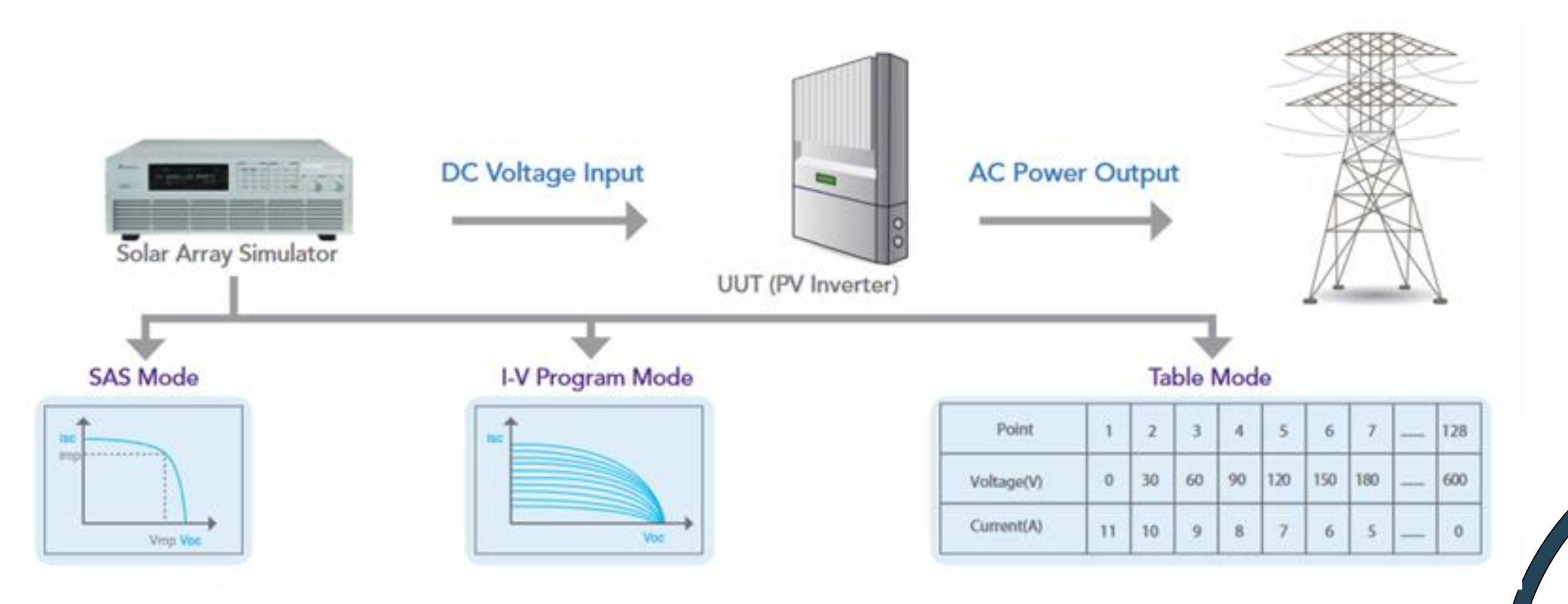

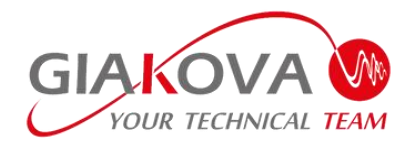

La scelta della modalità di controllo dipende dall'algoritmo utilizzato per l'MPPT dall'inverter fotovoltaico. Sono due gli algoritmi solitamente utilizzati ad oggi per l'inseguimento dell'MPPT: il metodo "Perturba e Osserva (P&O)" e il metodo detto della "Conduttanza Incrementale (INC)"; entrambi sono algoritmi che lavorano in modalità "tensione costante", pertanto, con il 62000H-S, la migliore modalità di controllo per queste tipologie di inverter è la modalità CC. Analogamente, se l'algoritmo MPPT dell'inverter fotovoltaico è a "corrente costante", la migliore modalità di controllo sul 62000H-S sarà la CV.

La corretta scelta della modalità di controllo dell'alimentatore consente di avere un sistema più stabile oltre che una più precisa misurazione dell'MPPT. Quando l'alimentatore è settato sulla modalità CC verrà misurata la tensione di uscita ed utilizzerà la corrente settata per tracciare la curva I-V come mostrato nella figura (a). Allo stesso modo, quando l'alimentatore lavora in modalità CV verrà misurata la corrente di uscita e la tensione settata verrà utilizzata per tracciare la curva I-V come mostrato nella figura (b).

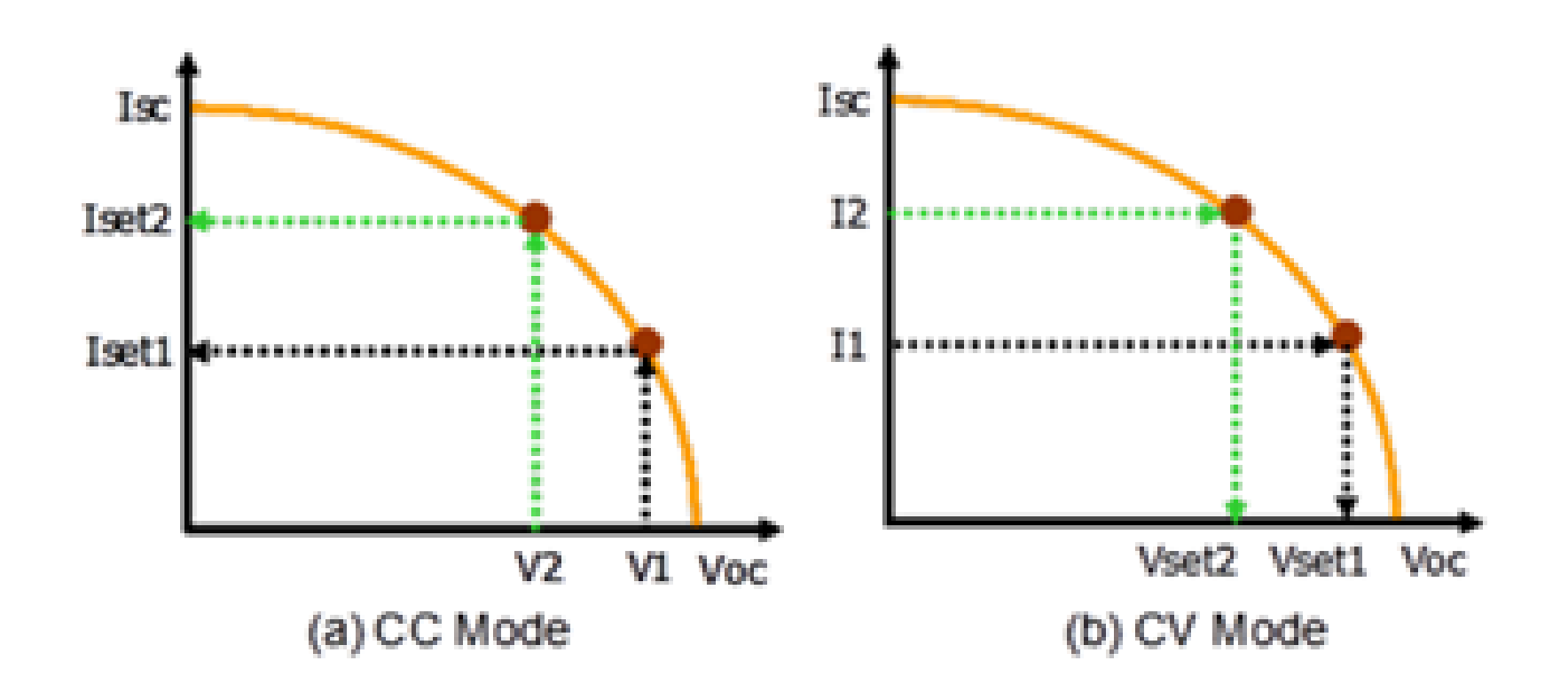

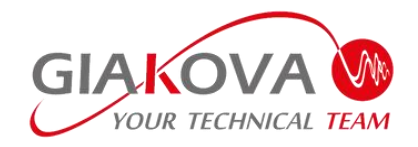

Per determinare la curva I-V il 62000H-S utilizza non solo i parametri classici dei pannelli fotovoltaici (Voc, Isc, Vmp e Imp), ma utilizza ulteriori 4 parametri interni all'algoritmo per ottimizzare il tracciamento della curva.

I quattro parametri per la simulazione della curva I-V sono:

- 1) CONTROL MODE: parametro utilizzato per selezionare la modalità di controllo più corretta per il tracciamento della curva I-V.
- 2) INPUT FILTER: questo parametro ha l'obiettivo di filtrare il rumore dei segnali di tensione/corrente, l'utente potrà impostare la massima frequenza della forma d'onda eliminando eventuali disturbi presenti. Ad esempio, se la forma d'onda misurata ha un ripple a 20kHz, impostando l'INPUT FILTER a 1kHz tale ripple verrà eliminato. Questo parametro incide anche sulla banda della curva I-V di uscita del sistema; infatti, se l'INPUT FILTER è impostato su un valore basso la larghezza di banda del sistema diminuisce ma avrà una migliore stabilità. Il range di valori dell'INPUT FILTER è 1Hz-3125KHz (valore di default a 1000Hz).
- 3) OUTPUT\_SPEED: Questo parametro definisce il numero di step del segnale d'uscita di tensione/corrente nel tracciamento della curva I-V. Tre opzioni possibili: FAST/MIDDLE/SLOW. Di default è MIDDLE, selezionando FAST il tracciamento della curva I-V sarà più veloce (step più grandi) tuttavia sarà meno stabile, con l'opzione SLOW il sistema avrà una stabilità maggiore a fronte di un più lento tracciamento della curva.
- 4) SETTING MARGIN: questo parametro definisce il margine di transizione dello strumento tra la modalità CC e la modalità CV che può avvenire durante un possibile transitorio nel tracciamento dell'MPPT. Il range di questo parametro è 3%-200% (default 3%), quanto più è alto tanto minore è la probabilità che ci sia questa transizione.

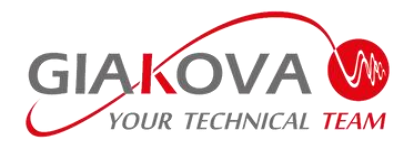